#### Lecture 14: Bash Shell, Command Line, Grep

LING 1340/2340: Data Science for Linguists Na-Rae Han

# **Objectives**

- ▶ Finally, shell (bash, zsh)
	- $\bullet$  Running things in command line
	- $\bullet$  Interacting with text files in command line
	- Regex-based text search using grep
- ▶ Follow up of Lecture 9: Data formats, text file encoding & conversion
	- <https://naraehan.github.io/Data-Science-for-Linguists-2024/lecture9.pdf>

# Bash/Zsh shell

- ▶ What is a "shell"?
	- https://en.wikipedia.org/wiki/Shell (computing)
	- Usually refers to the command-line interface (CLI) as opposed to graphical user interface (GUI).
	- ◆ Bash is the most common flavor of shell in Unix-like OS.
- $\blacktriangleright$  Mac:
	- ◆ Mac OS is a Unix-type OS.
	- **Terminal is a built-in terminal. Zsh is the default shell, very similar to bash.**

#### Windows:

- Not Unix-like OS, so does not come with native bash shell. But we installed "git bash": a bash environment for running command-line git.
- As a bonus, it came with pretty much all of popular Unix command-line tools!

To find out which shell you're running: echo \$SHELL

# Shell introduction, navigating

- ▶ Introducing the shell
	- <https://swcarpentry.github.io/shell-novice/01-intro.html>
- ▶ Navigating & working with files and directories
	- <https://swcarpentry.github.io/shell-novice/02-filedir.html>
	- <https://swcarpentry.github.io/shell-novice/03-create.html>
- ▶ We've been doing some of these already, as part of our git routine. You should know:
	- . ..  $\sim$  /
	- pwd
	- $\bullet$  cd
	- ls
	- Command-line history with  $\spadesuit$  and  $\smash\blacktriangledown$
	- Using TAB for file name completion
	- Using Control+C to quit

# Settling in, customizing

- ▶ You can customize your shell via editing these configuration files:
	- .bash\_profile
	- .zprofile
- In your home directory:
	- *your\_editor* .bash\_profile &
	- After adding entries or editing, you should either log back in, or execute source .bash\_profile
- Aliasing is the most common customization method:
	- alias calc='/c/windows/system32/calc.exe'
	- alias ls='ls -hF --color=tty'

alias grep='grep -P --color'

 $\leftarrow$  Your favorite shortcuts and command-line options

Mac users: -G option for color. You may also have to customize Terminal.

Without &, your terminal becomes unusable until you close your editor.

# PATH, which, where

- ▶ We have been occasionally using pip to install Python libraries. Where is this pip? Which pip are you using?
	- Often we end up with multiple distribution versions of Python, meaning multiple pip scripts...

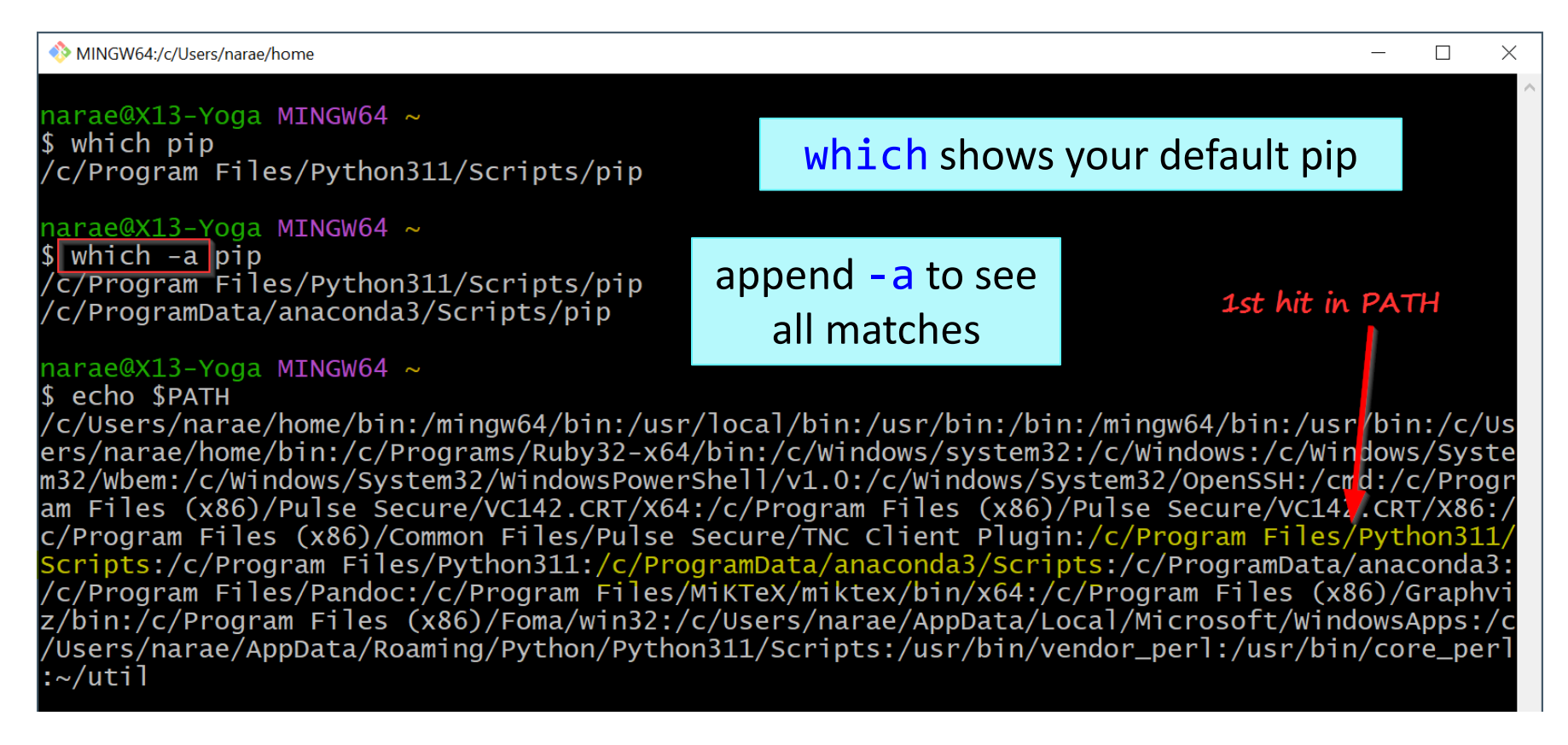

#### PATH, which, where

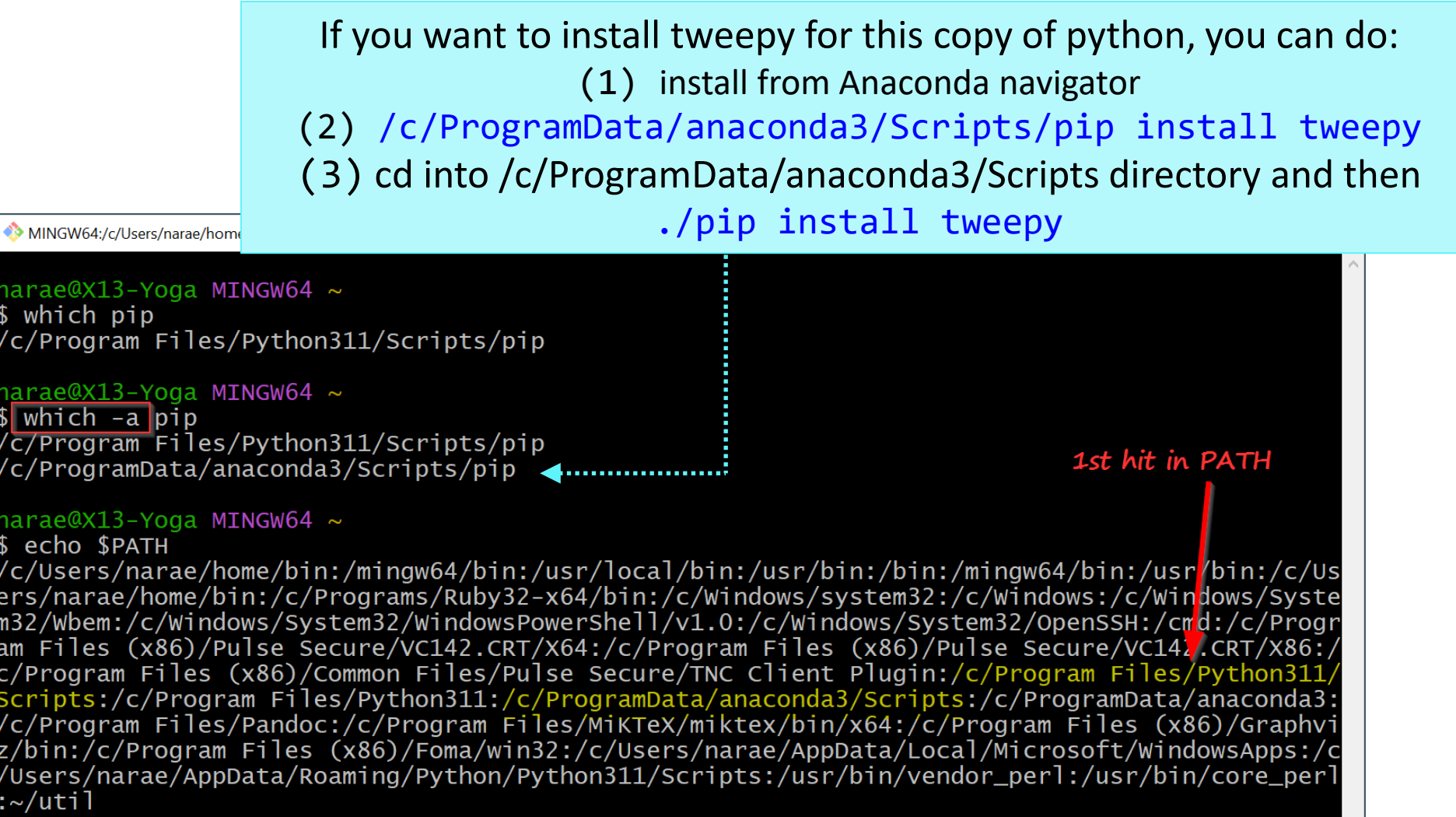

# Wrapping up

- Progress report #2 due Friday!
- Next class
	- More command line, grep, bash shell scripting
	- ◆ Supercomputing at CRC